# **Procédure de création d'une prescription connectée**

Préleveur

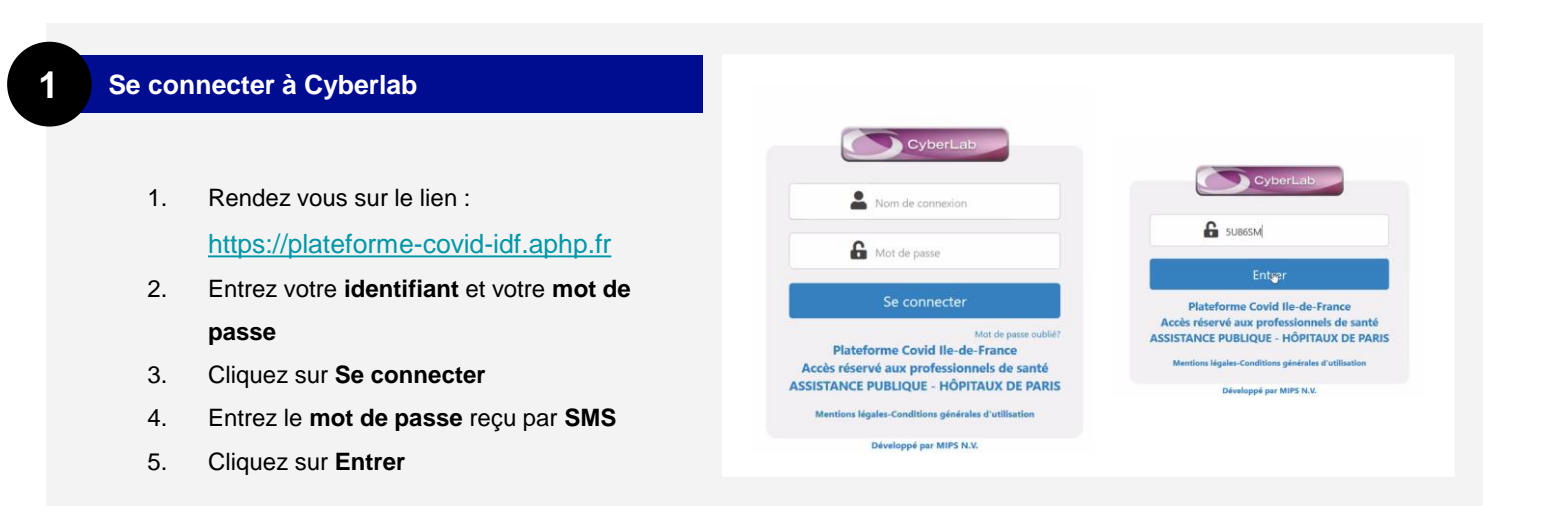

# **2 Rechercher un patient**

- 1. Sélectionnez **SAISIE DE DOSSIER**
- 2. Utilisez les **paramètre démographiques**  pour retrouver votre patient
- 3. Saisissez le nom du patient à tester et cliquez sur "**chercher"**

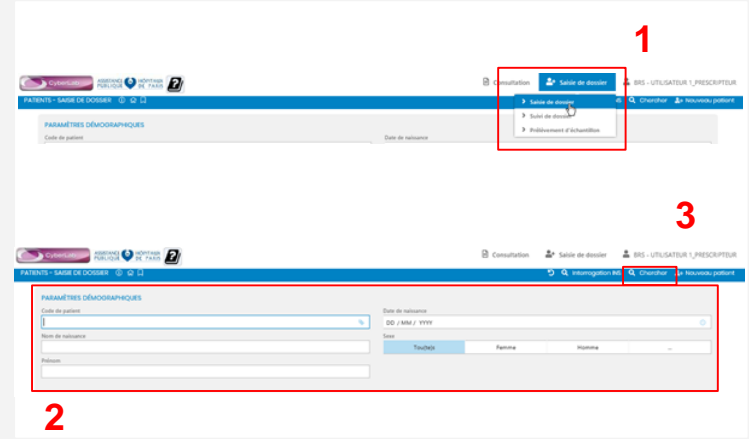

# **3 Interroger l'INS d'un patient**

- 1. Cliquez sur **Interrogation INS**
- 2. Sur la fenêtre qui s'ouvre, renseignez les informations de votre patient **en majuscule**
- 3. Cliquez sur **Chercher** pour lancer la recherche

#### **Attention !**

- la recherche doit s'effectuer en majuscules
- le lieu de naissance n'est pas obligatoire pour la recherche (format = code INSEE)

**Une question ?** Les règles sont lisibles en passant la souris sur les points d'interrogation.

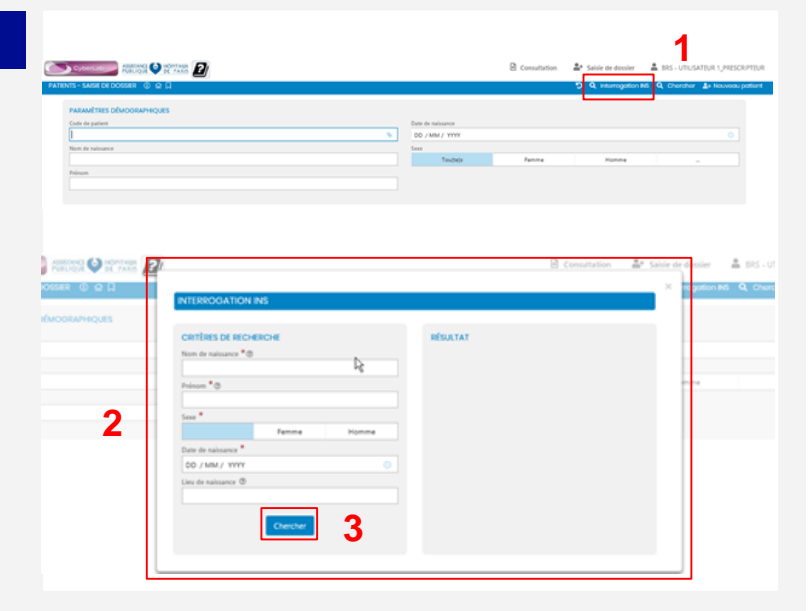

#### **4 Résultat Interrogation INS**

- 1. Si les informations recherchées ont une correspondance, l'INS sera rapatrié dans le volet de droite.
- 2. S'il s'agit bien de la même personne, vous pouvez **Sauvegarder** le patient dans la base

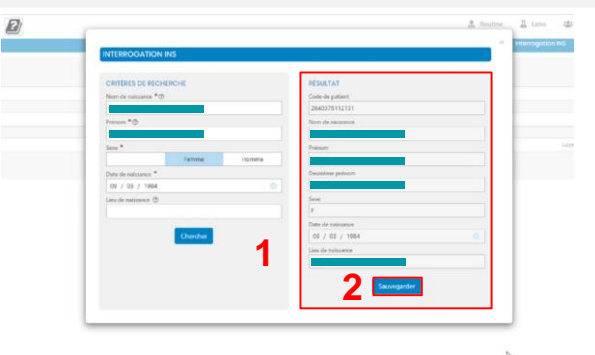

#### **5 Sélectionner le patient sauvegardé**

1. Une fois votre patient **sauvegardé**, il apparaîtra à l'écran et vous pourrez **cliquez sur sa ligne** pour ouvrir son dossier de prélèvement

#### **6 Renseigner les informations du patient**

# **1. DOSSIER :**

- Code Cylerlab
- Date/heure de prélèvement : un filtre a été appliqué pour éviter les dates antérieures au 13/05
- Centres de prélèvement : anciennement « UF demandant »
- Equipes médicales de prélèvement : anciennement « Prescripteur » (la case a été déplacée)
- Médecin prescripteur et traitant : légères modifications dans l'ordre des mots des intitulés et ajout de l'information « à défaut ADELI »

#### **2. PATIENT :**

- Nom de naissance : champ **obligatoire**
- Nom usuel : champ facultatif côté SI-DEP
- Prénom : champ **obligatoire**
- Sexe : champ **obligatoire**
- Date de naissance : champ **obligatoire**
- Code patient : présent uniquement lors de la création d'un nouveau patient
- Téléphone mobile : champ **obligatoire**
- Adresse électronique du patient : anciennement « Courriel »
- Numéro et rue : anciennement « Rue » (il faut bien indiquer les deux)
- Code postal : champ **obligatoire**
- Ville : anciennement « Localité »
- 3. Visualiser le **PANIER** pour consulter **la nature**

**des tests** en cours de demande (par défaut

#### **PANEL COVID19 PCR**)

4. Cliquez sur **Continuer**

# **1 2 4 3**

**Que faire si nous ne possédons pas le RPPS, par exemple dans le cas d'un contact tracing ? i**

C'est une donnée obligatoire car elle va être transmise pour pouvoir informer les médecins prescripteurs.

- **Pour les dépistages Contact COVID, le code**
- **« RPPS » générique est le suivant** : **291991453 \***

*\*Attention le code doit bien comporter les 9 chiffres sans ponctuation ni espace*

**Le nom de naissance du patient est à saisir obligatoirement :** si pas d'information sur le nom de naissance pour un sexe « F » alors renseignez le champ avec son nom usuel.

**Si, le patient n'a pas de téléphone / mail, et uniquement dans ce cas, alors les coordonnées de la personne de confiance (téléphone / mail) doivent être saisies (cf CNIL alinéa 73). Si la personne ne dispose d'aucun numéro, il est possible de mettre un numéro fictif d'un seul chiffre (par exemple 0) ; l'adresse devra en revanche être renseignée.**

# **7 Sélectionner PCR Covid-19**

- 1. Assurez vous que **la mention PANEL Covid-19 PCR est cochée**
- 2. Cliquez sur **continuer**

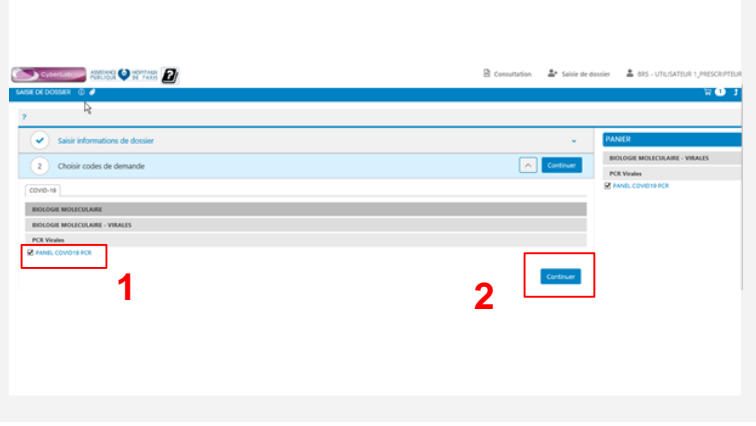

# **8 Saisie des informations supplémentaires**

Vous devrez renseigner :

- **1. Le numéro écouvillon à 9 chiffres\*** (les 0 précédents la série sont à inclure)
- **2. La date d'apparition des symptômes** (si connue)
- **3. Le lieu de résidence actuelle** (si connue)
- **4. Le consentement** du patient à recevoir ses **résultats sur internet\*\***. Ce champ est désormais pré-coché à « Oui »
- 5. La réponse à la question : **Le patient est-il un professionnel de santé ?**
- 6. Cliquez sur **continuer**

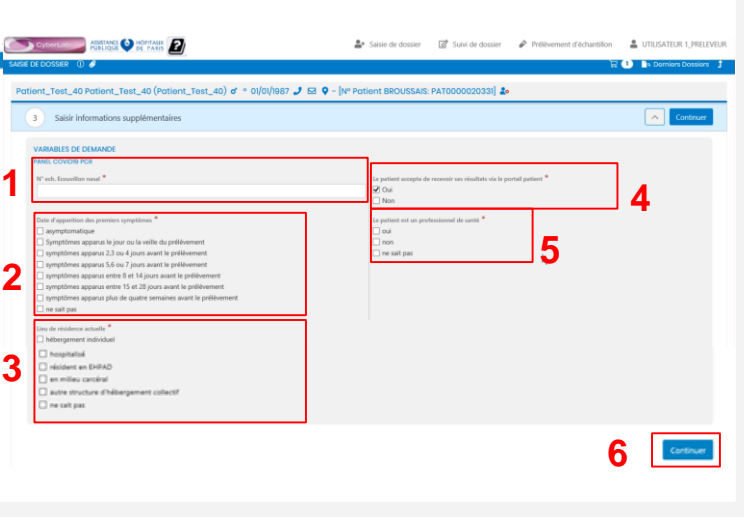

**\*Il s'agit du numéro de prélèvement** (obtenu par le scan du code-barres positionné sur l'étiquette du tube utilisé pour la conservation de l'écouvillon ou par une saisie)

**\*\*Si le patient est consentant :** Il recevra un mail quand ses résultats seront disponibles pour les consulter en ligne. **Si le patient n'est pas consentant :** Seul le médecin aura accès aux résultats et devra les communiquer au patient.

# **9 Récapitulatif de votre demande**

- 1. Vous pouvez **télécharger votre récapitulatif au format PDF** pour l'inclure dans la pochette de l'écouvillon à destination du laboratoire.
- 2. Pour information, l'e-mail et le numéro de téléphone mobile ont été intervertis et les informations « Lieu de prélèvement » et « Médecin traitant » ont été rajoutées.

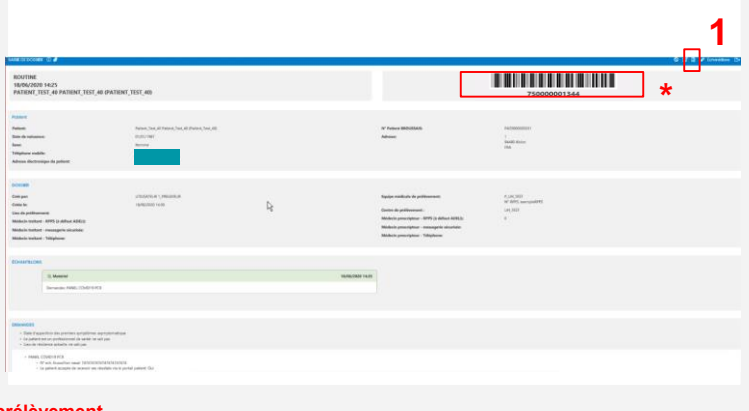

**\*Ce numéro correspond à la plateforme d'analyse et non au lieu de prélèvement.**